L'installation ce système d'exploitation Linux va se faire sans interface graphique dans un ordinateur virtuel.

## **Installation du système Linux de base**

Sur le site de [Débian](http://www.debian.org/) se trouve le fichier **ISO** permettant une **installation par le réseau**. Ce type d'installation de Debian nécessite un **accès à Internet** pendant l'installation.

La dernière version stable de Debian à la date de rédaction de ce document est la **10.8** (connue sous le nom de **Buster**).

Lien de téléchargement de la version Debian 10 64 bits :

<https://cdimage.debian.org/debian-cd/current/amd64/iso-cd/debian-10.8.0-amd64-netinst.iso>

Configuration matérielle de la VM :

- RAM de 512 Mo
- Disque dur virtuel de 8 Go

## **Paramètres d'installation**

- démarrez votre ordinateur virtuel en utilisant le **boot** sur le fichier ISO,
- lancez l'installation : choisissez **Install**.

**Présentation**

Installer le système d'exploitation Debian.

**Installation de la distribution Debian**

Last update: 2021/02/21 reseau:debian:installdebian https://siocours.lycees.nouvelle-aquitaine.pro/doku.php/reseau/debian/installdebian?rev=1613916223 15:03

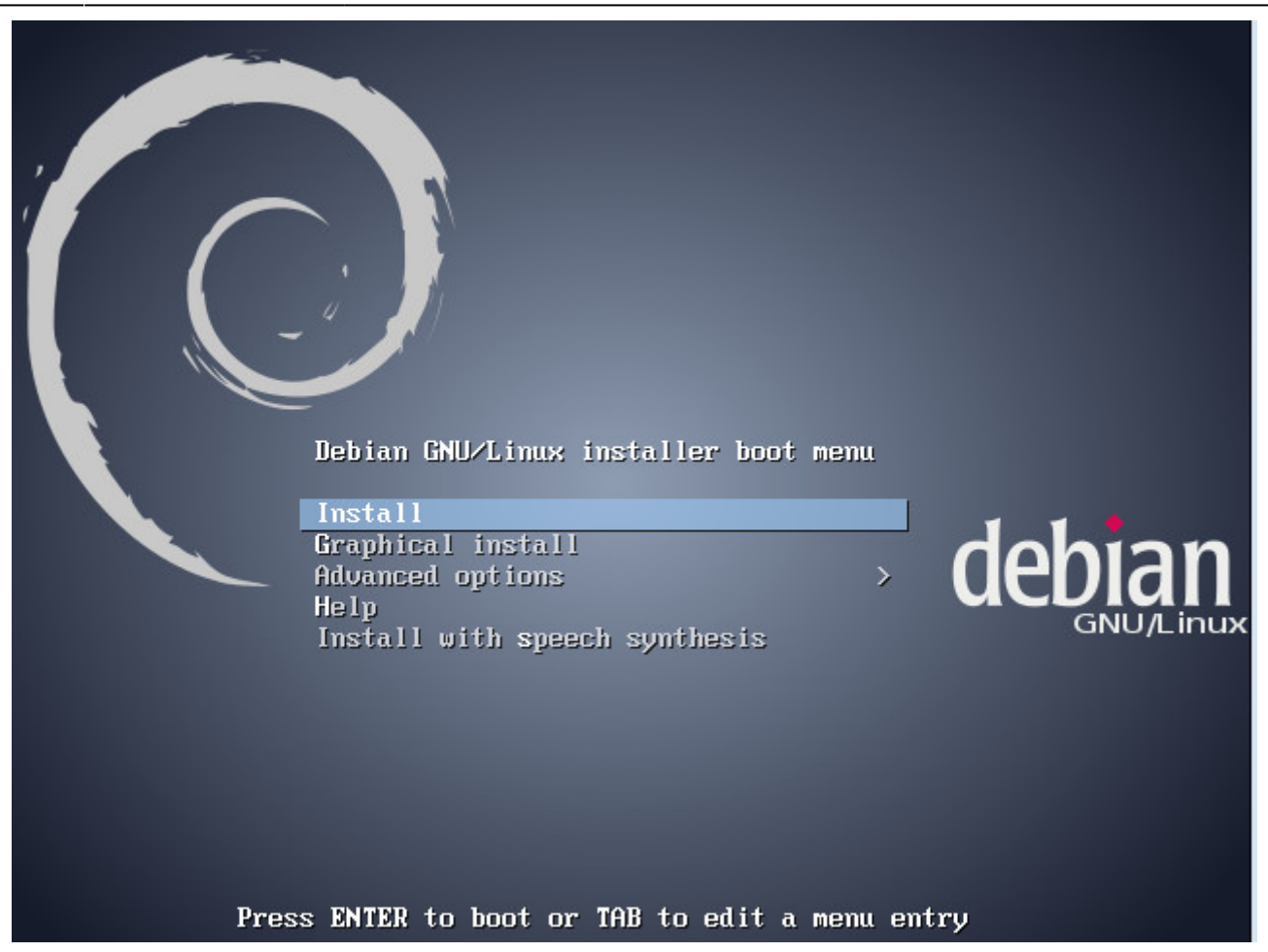

choisissez comme langue : **French**, comme pays : **France**,

Les cours du BTS SIO - https://siocours.lycees.nouvelle-aquitaine.pro/

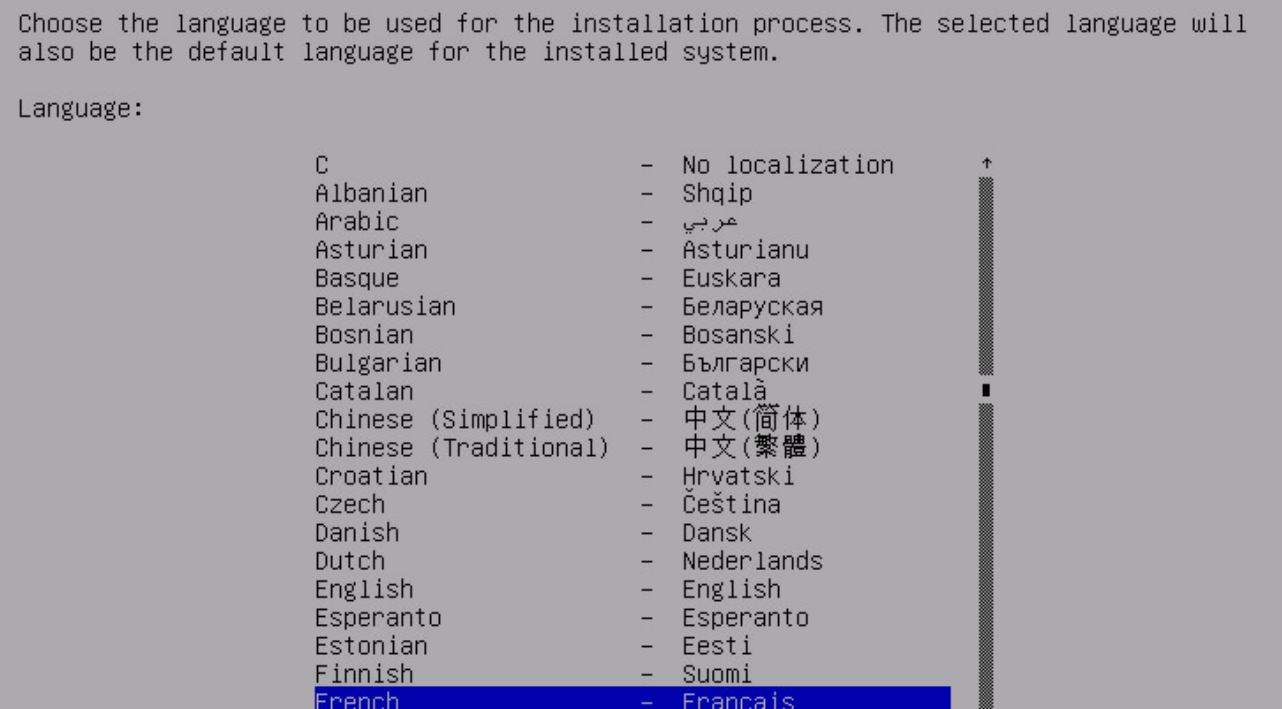

Galego

Deutsch Ελληνικά

choisissez comme disposition de clavier : **Français (fr-latin9)**,

nom de machine **B512debianVotreNom**,

Galician

German

Greek

<Go Back>

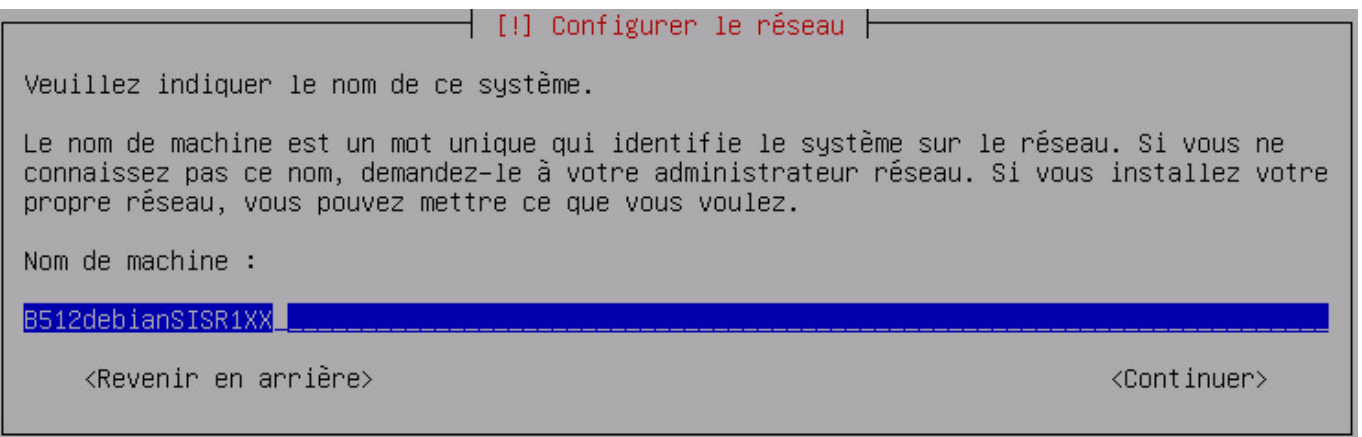

domaine : laissez la valeur par défaut,

[!!] Select a language

Last update: 2021/02/21 reseau:debian:installdebian https://siocours.lycees.nouvelle-aquitaine.pro/doku.php/reseau/debian/installdebian?rev=1613916223 15:03

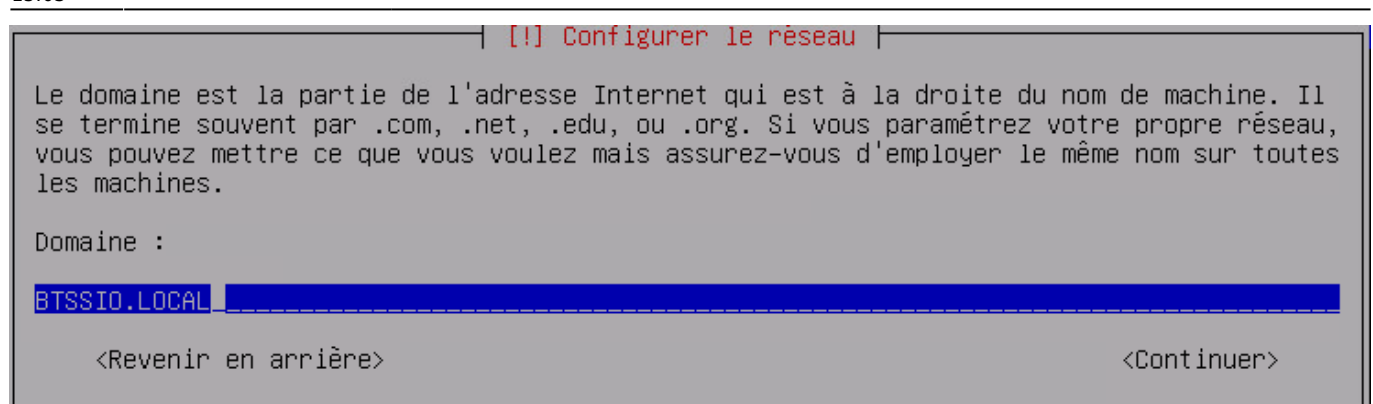

- définissez le mot de passe du superutilisateur root : utilisez **btssio** comme mot de passe,
- définissez un nom utilisateur (votre nom et prénom) ,
- définissez le login de ce compte (gardez le nom précédemment rentré),
- définissez comme mot de passe votre prénom,

## **Partitionnement du disque**

Vous pouvez choisir :

un partitionnement automatique sur l'ensemble du disque.

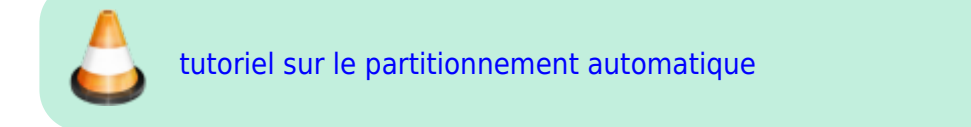

ou définir manuellement ce partitionnement avec par exemple l'utilisation d'un groupe de volumes logiques LVM.

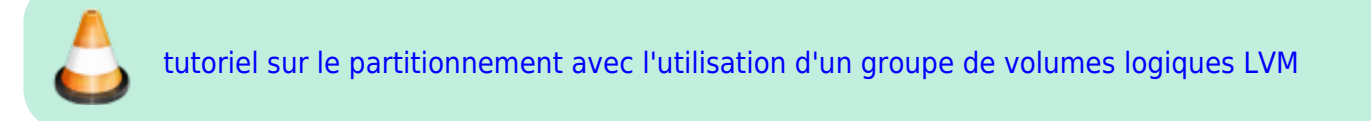

## **Installation du système de base**

[Ces premier choix permettent l'installation du](https://siocours.lycees.nouvelle-aquitaine.pro/lib/exe/detail.php/reseau/debian/debian_10.png?id=reseau%3Adebian%3Ainstalldebian) **système de base Debian** (étape un peu longue).

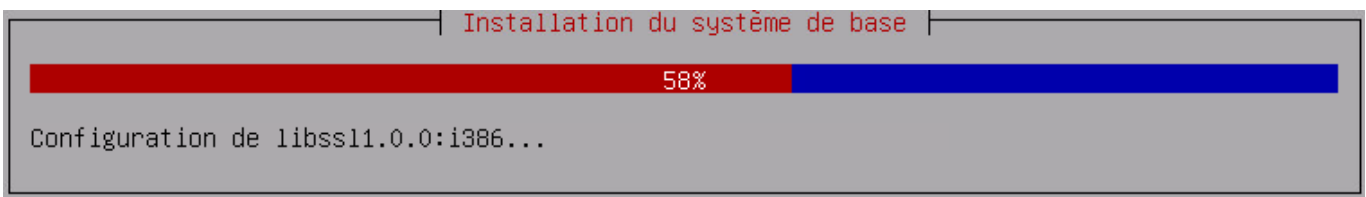

Vous allez configurer l'outil debian de gestion de paquets :

choisissez d'utiliser un miroir sur le réseau,

• choisissez un miroir en France puis un serveur ftp parmi la liste proposée (ex : [ftp.fr.debian.org](ftp://ftp.fr.debian.org) ),

## $\dashv$  [!] Configurer l'outil de gestion des paquets  $\dashv$

L'objectif est de trouver un miroir de l'archive Debian qui soit proche de vous du point de vue du réseau. Gardez à l'esprit que le fait de choisir un pays proche, voire même votre pays, n'est peut-être pas le meilleur choix. Pays du miroir de l'archive Debian : Australie Autriche **Bangladesh** Bélarus Belgique Bosnie-Herzégovine Brésil Bulgarie Canada Chili Chine Colombie Corée, République de<br>Costa Rica Croatie Danemark El Salvador Espagne Estonie Etats-Unis Finlande France <Revenir en arrière>

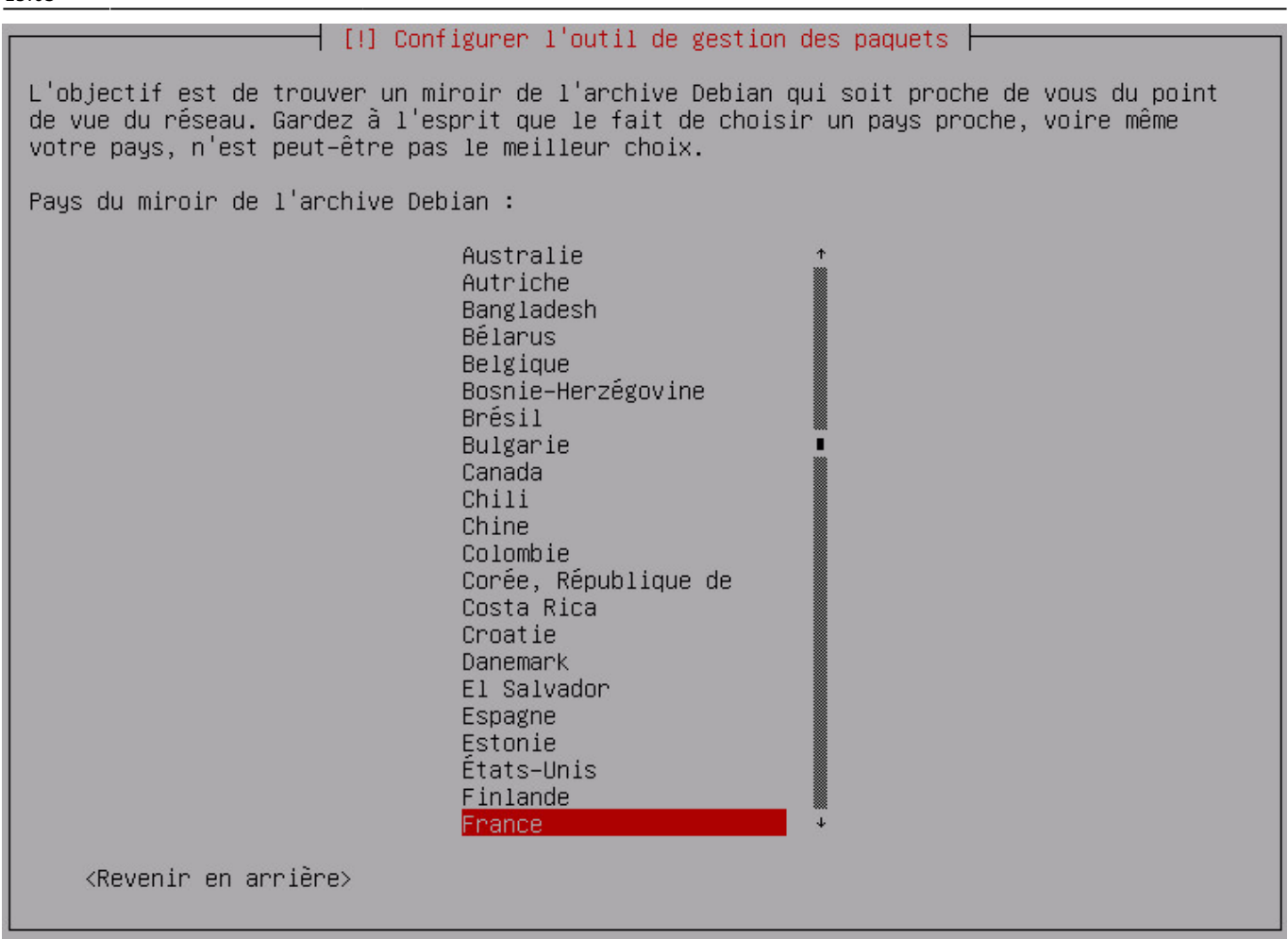

n'indiquez pas demandataire HTTP (proxy)

# ┤ [!] Configurer l'outil de gestion des paquets ├ Si vous avez besoin d'utiliser un mandataire HTTP (souvent appelé « proxy ») pour accéder au monde extérieur, indiquez ses paramètres ici. Sinon, laissez ce champ vide. Les paramètres du mandataire doivent être indiqués avec la forme normalisée « http://[[utilisateur][:mot-de-passe]@]hôte[:port]/ ». Mandataire HTTP (laisser vide si aucun) : <Revenir en arrière> <Continuer> Le système récupère sur Internet la liste des paquets supplémentaires.

Choisissez de participer ou pas à des statistiques sur l'utilisation des paquets.

N'installez aucun ensemble de logiciels:

décocher avec la barre Espace **Environnement de bureau Debian**, **Serveur d'impression**

et choisissez seulement **Utilitaires usuels du système**,

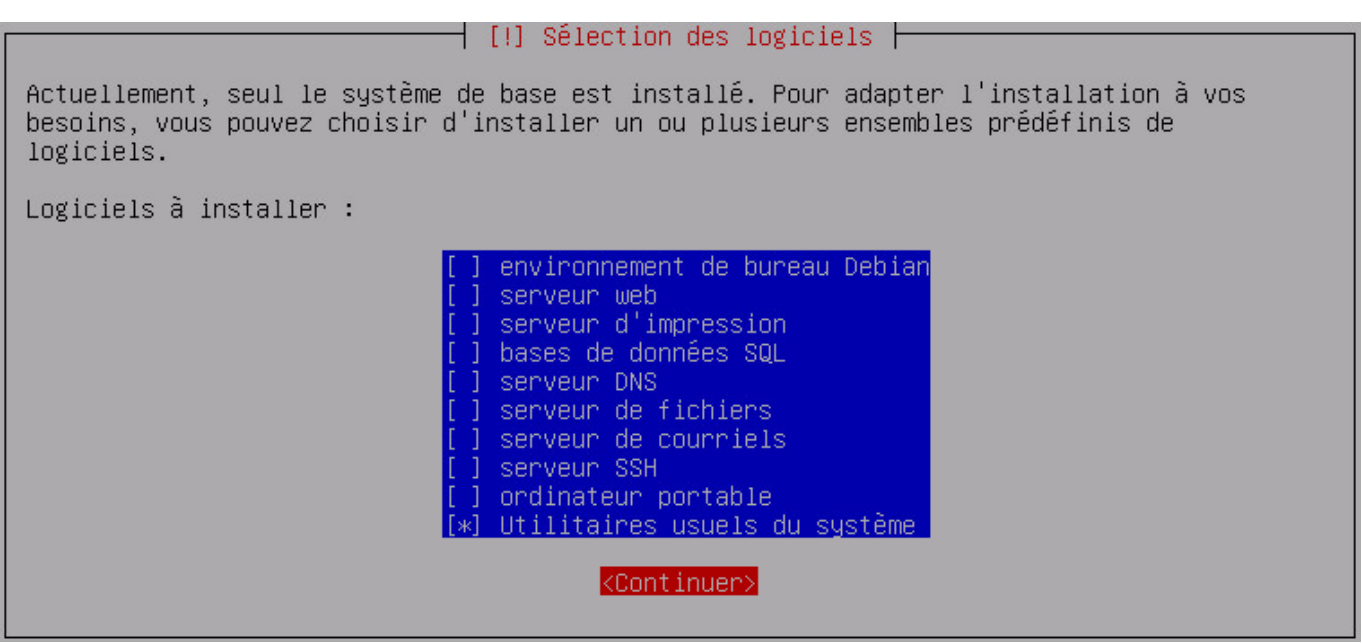

choisissez d'installer le programme de démarrage **GRUB** sur le secteur d'amorçage,

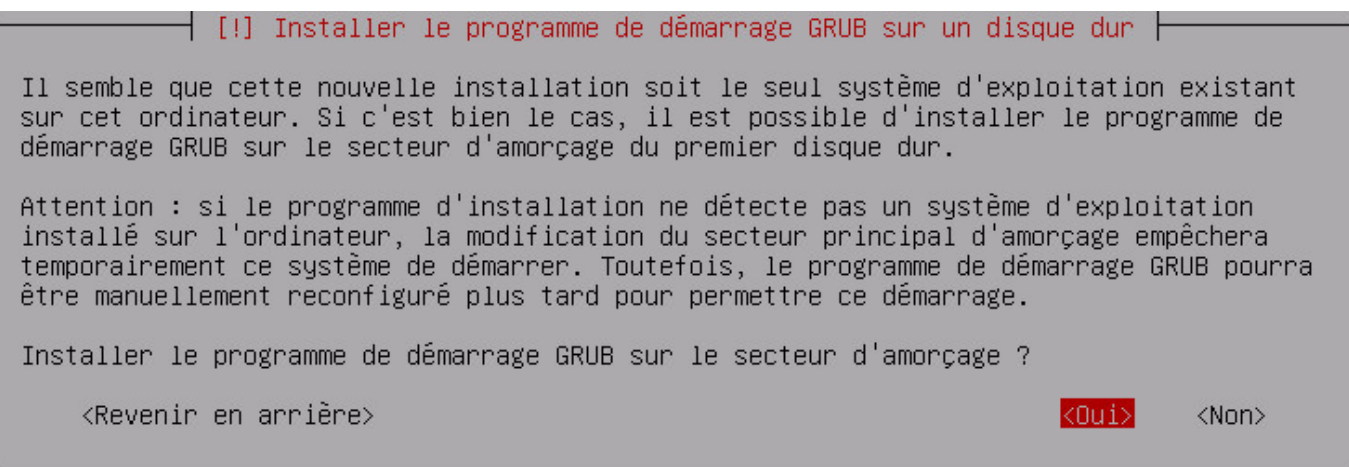

**redémarrez** votre machine virtuelle.

 $\dashv$  [!!] Terminer l'installation  $\vdash$ 

Installation terminée

L'installation est terminée et vous allez pouvoir maintenant démarrer le nouveau système. Veuillez vérifier que le support d'installation (CD, disquettes) est bien retiré afin que le nouveau système puisse démarrer et éviter de relancer la procédure d'installation.

<Revenir en arrière>

<Continuer>

L'installation de votre système Debian est maintenant **terminée**.

Votre système Linux Debian est opérationnel. L'adressage IP est automatique et géré par le serveur **DHCP** du lycée.

Last update: 2021/02/21 reseau:debian:installdebian https://siocours.lycees.nouvelle-aquitaine.pro/doku.php/reseau/debian/installdebian?rev=1613916223 15:03

# **La gestion des paquetages**

Votre serveur Linux est installé en **version de base** c'est à dire avec le minimum de paquetages (sans interface graphique). Les paquetages Debian portent l'extension **deb** et sont gérés par les commandes **dpkg** et **apt** et maintenant **aptitude**. Les paquetages sont récupérés par internet avec la commande apt qui utilise le fichier /etc/apt/sources.list Ce fichier contient les adresses des serveurs internet proposant des paquetages.

• Installer un paquetage :

```
# apt-get install nom du paquetage
```
- réinstaller ou régler un problème d'installation:
- # apt-get install -reinstall nom du paquetage
	- désinstaller un paquetage:

```
# apt-get remove nom du paquetage
```
mise à jour de la distribution

# apt-get update # apt-get upgrade

Il faut connaître le nom exact du paquetage pour l'installer. Une solution possible consiste à rechercher le nom du paquetage sur le site de Debian<http://www.debian.org> (rubrique Paquets Debian). Utilisez les paquets de la distribution **stable**.

# **Installation de Midnight Commander**

**Midnight Commander** est un **éditeur** et un **gestionnaire de fichiers**. Il est utile pour parcourir l'arborescence des dossiers et pour modifier des fichiers.

- Ouvrez une session avec le compte **root**.
- Installez **Midnight Commander** (mc) :

# apt-get install mc

## Debian GNU/Linux 7 B512debianSISR1XX tty1

B512debianSISR1XX login: root Password: inux B512debianSISR1XX 3.2.0–4–686–pae #1 SMP Debian 3.2.54–2 i686

The programs included with the Debian GNU/Linux system are free software; the exact distribution terms for each program are described in the individual files in /usr/share/doc/\*/copyright.

Debian GNU/Linux comes with ABSOLUTELY NO WARRANTY, to the extent permitted by applicable law. noot@B512debianSISR1XX:~# apt–get install mc\_

Validez l'installation du paquet

```
es NOUVEAUX paquets suivants seront installés :
```

```
libffi5 libglib2.0-0 libglib2.0-data mc mc-data shared-mime-info unzip
o mis à jour, 7 nouvellement installés, 0 à enlever et 0 non mis à jour.<br>Il est nécessaire de prendre 5 806 ko dans les archives.
Après cette opération, 22,8 Mo d'espace disque supplémentaires seront utilisés.
Souhaitez–vous continuer [O/n] ? O<mark>_</mark>
```
lancer **mc** pour parcourir l'arborescence des fichiers et modifier par la suite les fichiers de configuration (touche F10 pour quitter mc).

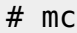

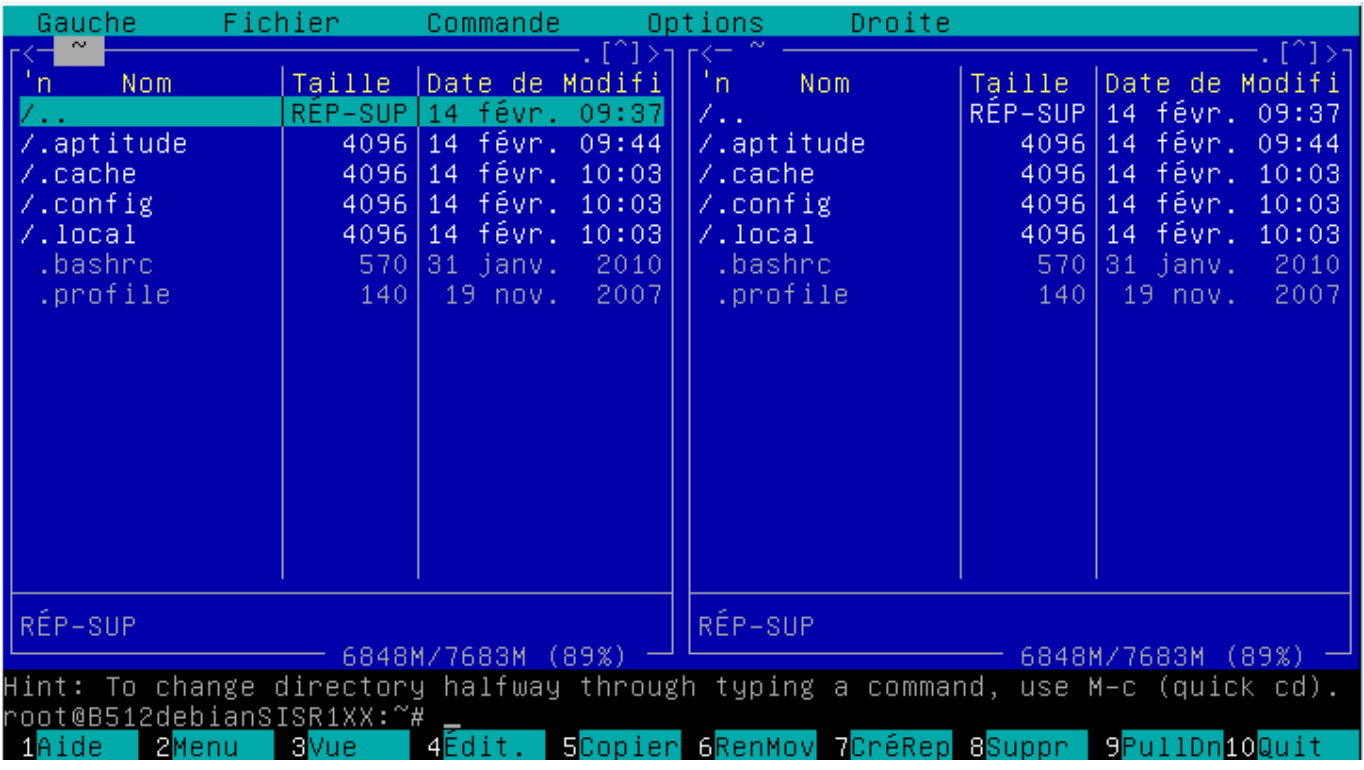

MC vous permet d'avoir l'équivalent d'un explorateur de fichier en mode texte :

- pour parcourir l'arborescence des dossiers,
- copier, déplacer ou supprimer des dossiers et des fichiers,
- éditer des fichiers

Les commandes sont indiquées en bas de l'écran ; chaque chiffre correspond à une touche Fonction.

## **Exemple** : 1 correspondant à F1

Si vous ne pouvez pas installer mc vérifiez que le gestionnaire de paquet est correctement configuré :

- ouvrez avec le fichier **/etc/apt/apt/sources.list** avec l'éditeur nano
- rajoutez les ligne suivantes :

deb http://ftp.fr.debian.org/debian/ stretch main deb-src http://ftp.fr.debian.org/debian/ stretch main

From: <https://siocours.lycees.nouvelle-aquitaine.pro/>- **Les cours du BTS SIO**

Permanent link: **<https://siocours.lycees.nouvelle-aquitaine.pro/doku.php/reseau/debian/installdebian?rev=1613916223>**

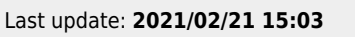